## **OPTIMASI ROUTER UNTUK PEMBAGIAN BEBAN DAN PENANGANAN KEGAGALAN KONEKSI MULTI ISP (Studi Kasus : IST AKPRIND YOGYAKARTA)**

**Octario Harjanto Pinanggih<sup>1</sup> , Catur Iswahyudi<sup>2</sup> , Muhammad Sholeh<sup>3</sup>** Program Studi Teknik Informatika, Fakultas Teknologi Industri Institut Sains & Teknologi AKPRIND Yogyakarta 1)rioharjanto6@gmail.com, 2)catur@akprind.ac.id, 3)muhash@akprind.ac.id

### *ABSTRACT*

*The Internet, in its development, is progressing quite rapidly. Accompanied by a significant growth in demand, the demand for supporting tools for Internet access is increasing. Not only tools, paths and means of access are required to follow the request. Utilization that can hardly be broken and required to be stable in any condition makes internet connection reliable. Both topics are known as Load Balancing and Failover.* 

 *IST AKPRIND Yogyakarta is a campus that will utilize load sharing and failure handling. In this way the Internet can be enjoyed without having to worry about the load is not evenly divided and the connection is lost due to the absence of handling failure. In this research, how the configuration of Load Balancing and Failover as well as simulation of its configuration and application will be discussed. In the Load Balancing setting, the Per Connection Classifier method is used. While Failover uses the Static Routing method.* 

*The result is that the load is divided evenly so it impacts on the speed of internet connection access. Likewise, the Failover result is that the connections can move automatically.* 

*Keywords: Load Balancing, Failover, internet* 

#### **INTISARI**

Internet, dalam perkembangannya mengalami kemajuan yang cukup pesat. Diiringi dengan pertumbuhan kebutuhan yang juga cukup signifikan, membuat permintaan akan peralatan penunjang pengaksesan internet meningkat. Tidak hanya peralatan, jalur dan cara pengaksesan pun dituntut untuk mengikuti permintaan. Pemanfaatan yang hampir tidak boleh terputus dan dituntut untuk stabil dalam kondisi apapun menjadikan koneksi internet selalu diandalkan. Kedua topic bahasan tersebut dikenal dengan Load Balancing dan Failover.

IST AKPRIND Yogyakarta merupakan kampus yang akan memanfaatkan pembagian beban dan penanganan kegagalan. Karena, dengan cara tersebut internet dapat dinikmati tanpa harus khawatir dengan beban yang tidak terbagi rata dan koneksi yang terputus akibat tidak adanya penanganan kegagalan. Pada penelitian ini, akan dibahas bagaimana konfigurasi Load Balancing dan Failover berikut juga simulasi konfigurasi beserta penerapan. Dalam pengaturan Load Balancing, digunakan metode *Per Connection Classifier*. Sedangkan failover menggunakan metode static routing.

Hasil penelitian yang didapatkan, beban terbagi secara merata sehingga berdampak pada kecepatan akses koneksi internet. Begitu juga dengan Failover, hasil yang didapatkan koneksi dapat berpindah secara otomatis. Kata kunci: *Load Balancing, Failover*, internet

### **PENDAHULUAN**

IST AKPRIND menginginkan adanya perbaikan dari sisi manajemen. Perbaikan tersebut meliputi kestabilan koneksi internet dan ketika mengalami pemadaman di salah satu jaringan internet dari salah satu (atau lebih) ISP. Pihak pengelola menginginkan adanya pembagian *Bandwidth* dan penanganan kegagalan koneksi. Alasannya, saat ini jaringan internet kampus sering mengalami ketidakstabilan. Dapat dikatakan stabil dan cepat hanya ketika hari tidak aktif kuliah dan hari libur. Apabila hari aktif kuliah, koneksi yang ada menjadi kurang stabil dan terkadang tidak bisa dimanfaatkan sama sekali.

Selain perbaikan dari segi *hardware*, IST AKPRIND menginginkan perbaikan dari segi *Bandwidth*. Router dan Switch yang ada saat ini belum mampu menerapkan pengaturan dan konfigurasi dengan maksimal. Kemungkinan tersebut antara lain, umur perangkat yang cukup tua, konfigurasi yang kurang baik, perbaikan yang terlalu sulit untuk dilakukan, dan berbagai macam penyebab yang berhubungan dengan kondisi dan situasi di jaringan internet IST AKPRIND. Router dan switch yang digunakan, sangat berpengaruh performanya untuk menerapkan manajemen *Bandwidth*. Setiap router dan switch memiliki versi yang berbeda, dan setiap versi memiliki keunggulan masing-masing dan setiap versi memiliki dukungan yang berbeda. Sehingga, itu sangat berpengaruh terhadap manajemen *Bandwidth* yang dilakukan.

Penelitian ini sangat penting dilakukan mengingat pembagian beban dan penanganan kegagalan juga tidak kalah penting diterapkan di setiap tempat yang menerapkan jaringan internet. Manajemen *Bandwidth* dilakukan untuk mengatur bagaimana *Bandwidth* dapat tersalurkan dengan maksimal di segala kondisi. Penanganan kegagalan dilakukan untuk menangani koneksi jaringan internet ketika terjadi permasalahan. Apabila yang terjadi berasal dari pusat sumber tenaga (listrik), maka penanganan kegagalan tidak bisa dilakukan. Tetapi, jika disebabkan oleh alat yang rusak atau koneksi terputus berasal dari ISP terkait, maka ini sangat mungkin dilakukan. Tujuannya demi kelancaran akses jaringan selalu terpenuhi di segala lini. Baik digunakan untuk pengaksesan ringan, seperti browsing, maupun pengaksesan berat seperti transfer file ukuran besar, komunikasi yang memanfaatkan VoIP yang membutuhkan koneksi yang stabil dan cepat, dan lain-lain.

Tujuan dari penelitian ini adalah mengoptimalkan pembagian beban pada jaringan dan meminimalisir dampak kegagalan jaringan internet, dan diketahuinya cara penerapan dan pembuktian dari konfigurasi load balance dan failover.

### **TINJAUAN PUSTAKA**

Penerapan *failover* dan *load balancing* dalam penelitian yang dilakukan oleh (Zamzami, 2013) digunakan untuk kebutuhan warung internet. Kebutuhan tersebut dibagi menjadi dua, yaitu *game online* dan *browsing* biasa. Pengujian *failover* dilakukan dengan cara memutus salah satu jaringan ISP, sedangkan pengujan *load balancing* dengan melakukan speedtest, sehingga terlihat *Bandwidth* yang didapat apakah sesuai dengan ISP atau tidak.

Penanganan kegagalan dan *load balancing* yang dilakukan oleh (Arianto, 2014) menggunakan satu buah *router* yang mikrotik yang terlebih dahulu diatur lalu diimplementasikan ke dalam jaringan LAN di PT. Wahana Semesta Bangka. Pembahasan tidak hanya *failover* dan *load balancing*, melainkan keamanan jaringan yang juga dimasukkan dalam pembahasan penelitian tersebut.

Untuk menyediakan layanan redundant jika *router* utama gagal, maka konektivitas akan diambil alih fungsinya oleh *router* backup. Alasan utama untuk membuat jaringan redundant adalah untuk mengantisipasi gangguan dalam kasus kegagalan perangkat pada jaringan, jadi kehandalan dari jaringan akan tetap terjaga. Untuk mengatasi permasalahan tersebut salah satu solusi menerapkan sistem *Virtual Router Redundancy Protocol* (VRRP) dan *Load balancing* pada jaringan berbasis Mikrotik *Router* OS. *Virtual Router Redundancy Protocol* (VRRP) dan *Load balancing* merupakan layanan redundant jika *router* utamagagal, maka konektivitas akan diambil alih fungsinya oleh *router* backup. (Satria & Mardianto, 2016)

Berdasarkan tiga penelitian di atas, fungsi dari penelitian ini adalah menggabungkan dua dari tiga penelitian, yaitu (Zamzami, 2013) dan (Arianto, 2014). Karena, metode penelitian yang diterapkan sama hanya saja tempat pengaplikasiannya yang berbeda dan tidak dilakukan pembahasan kemanan jaringan. Penerapan dilakukan dengan mengkonfigurasi *router* yang akan dipasang langsung di jaringan kampus IST AKPRIND.

Dalam melakukan penelitian, didukung oleh beberapa landasan teori. *Failover* merupakan suatu alternatif jika memiliki lebih dari satu koneksi internet dan menjaga ketersediaan koneksi internet. Metode *failover* ini dapat secara otomatis bekerja pada line internet yang mengalami putus koneksi. Cara yang digunakan adalah penulis memasukkan script ke dalam iptables dimana fungsi NAT ini berperan dalam mengoneksikan komputer ke internet, sehingga ketika koneksi primary putus maka server akan mengalihkan ke line yang masih hidup. Dari pengamatan yang penulis lakukan bahwa metode *failover* ini berjalan dengan baik dalam setiap percobaannya. (Erlangga, 2011)

Proses pendistribusian beban terhadap sebuah servis yang ada pada sekumpulan server atau perangkat jaringan ketika ada permintaan dari pemakai. Ketika banyak permintaan dari pemakai maka server tersebut akan terbebani karena harus melakukan proses pelayanan terhadap permintaan pemakai. Solusinya adalah dengan membagi – bagi beban yang datang ke beberapa server, jadi tidak berpusat ke salah satu perangkat jaringan saja. Teknologi itulah yang disebut *load balancing*, maka dapat dperoleh keuntungan seperti menjamin reabilitas servis, availabilitas dan skalabilitas suatu jaringan. (Rijayana, 2005)

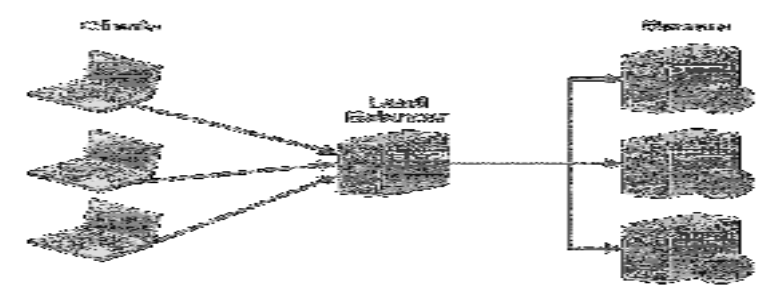

Gambar 1 Skenario Load Balancing

#### **PEMBAHASAN**

Dalam alir penelitian ini, ada langkah-langkah pengembangan yang harus diikuti. Mengacu pada PDIOO, yaitu *Plan* (perencanaan), *Design* (desain), *Implementation* (implementasi), *Operation* (pengoperasian), dan *Optimize* (optimalisasi). Langkahlangkahnya adalah sebagai berikut.

*1. Plan* 

Dalam tahap ini, dilakukan persiapan yang dijadikan satu dengan perencanaan. Dimulai dengan mengidentifikasi masalah, survey serta melakukan *pemetaan* kondisi jaringan fisik dan perangkat jaringan yang ada di kampus IST AKPRIND.

#### *2. Design*

Desain atau perancangan dilakukan agar permasalahan yang sudah diketahui dapat digambarkan dengan mudah. Selain mendesain permasalahan dalam bentuk kata-kata, dalam penelitian ini permasalahan dirancang dan disajikan dalam bentuk gambar.

*3. Implementation* 

Langkah ini berfokus pada implementasi atau penerapan. Penerapan yang dilakukan belum sepenuhnya atau belum sebenarnya.

*4. Operate* 

Jika pada tahap sebelumnya penerapan dilakukan masih dalam batas percobaan, dalam tahap ini semua diterapkan dengan mempersiapkan segala kekurangan yang ditampilkan, sehingga nantinya dapat dijadikan catatan untuk dilakukan optimasi.

### *5. Optimize*

Dalam tahap ini, dilakukan tahap optimasi dan evaluasi. Apabila dilakukan evaluasi maka kembali kepada proses pertama, yakni *plan.*

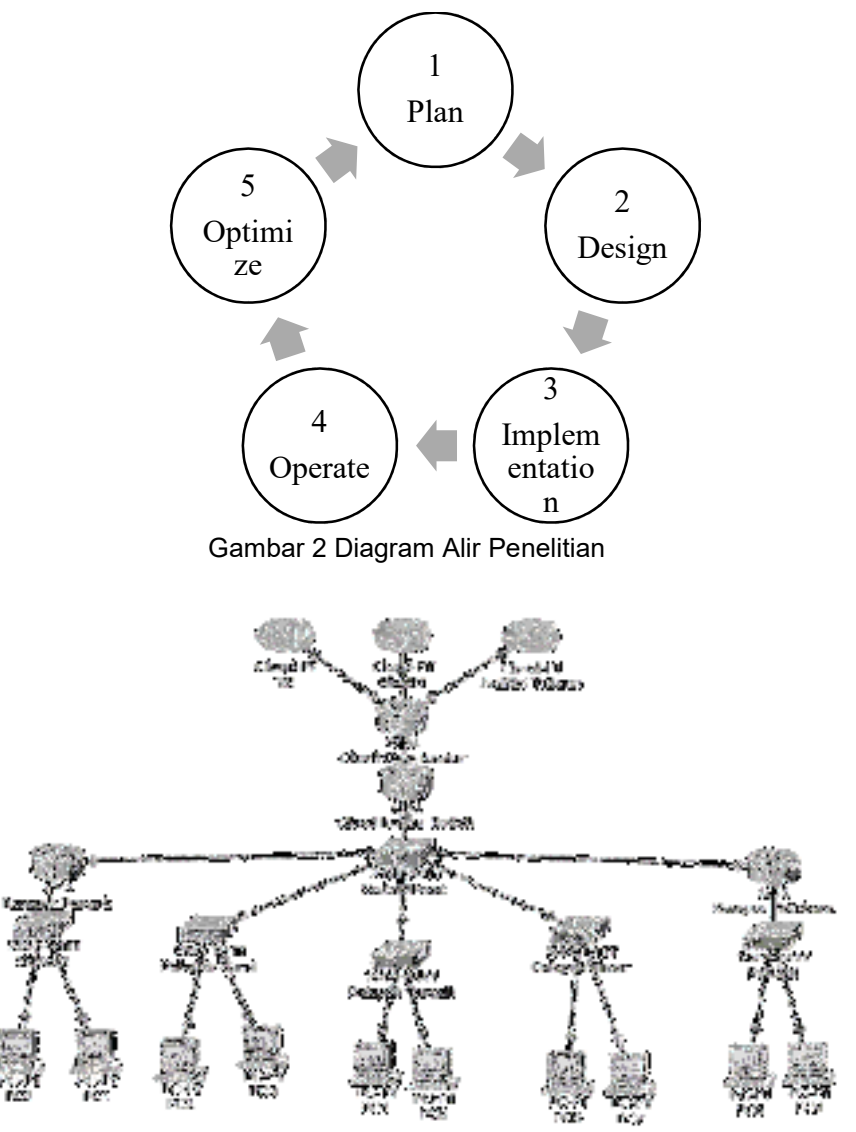

Gambar 3 Arsitektur Load Balancing dan Failover

Pemetaan rancangan perangkat dalam *Load Balancing dan Failover* di dalam penelitian ini, yaitu Router yang berada di tengah atau *Cloud Core Router* menerima tiga koneksi. Koneksi tersebut antara lain berasal dari BizNet, Time Excelindo, dan AstiNet (Telkom). Karena dalam penelitian ini hanya menggunakan dua ISP yang akan digabung atau dijadikan untuk *Load Balancing dan Failover*. ISP tersebut adalah Time Excelindo (TE) dan BizNet.

Dalam melakukan *Failover*, satu dari dua ISP harus menjadi penopang koneksi ketika satu ISP lainnya mengalami *down* atau mati, dalam hal ini dapat disebut juga *back-up*. Pengaturan tersebut dilakukan pada *Cloud Core Router*, yang didalamnya berisi perintah konfigurasi.

*Load Balancing* dilakukan untuk mengatur keluaran *Bandwidth* yang dibutuhkan yang disesuaikan dengan aturan yang ada di dalam kesepakatan. Kesepakatan tersebut berupa ketentuan yang sudah diatur oleh manajemen koneksi internet.

Penelitian ini dilakukan dengan simulasi virtual. Sehingga, terdapat kemungkinan bahwa hasil pengujian tidak seakurat jika dilakukan pengujian yang sesungguhnya. Dalam penerapan *Failover,* sebelum benar-benar diterapkan ada percobaan yang harus dilakukan ada 3 skenario pengujian.

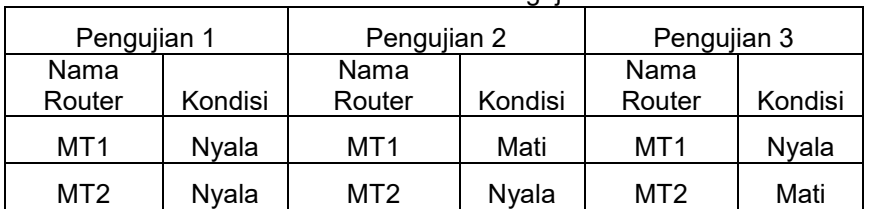

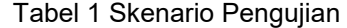

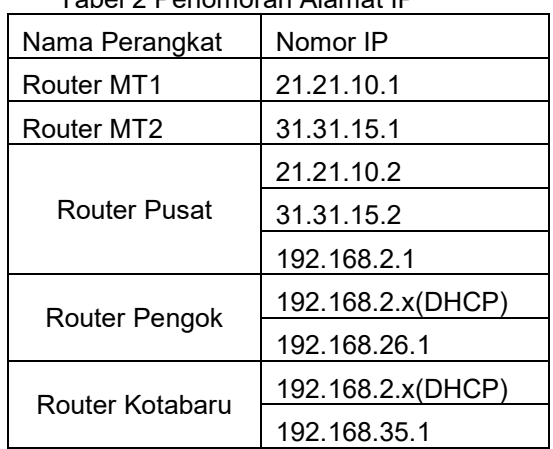

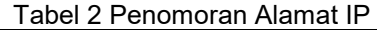

Tabel 2 menunjukkan penomoran IP dari setiap ISP dan perangkat jaringan yang digunakan.

Mangle adalah tahapan dimana paket data yang datang dari suatu interface tertentu akan diproses. Fungsi dari mangle adalah untuk menandai paket data agar dapat diarahkan sesuai dengan rule routing yang ada. Pada bagian ini akan dijelaskan bagaimana mangle dapat berjalan yang disesuaikan dengan penerapannya. Mangle telah disesuaikan dengan metode load balancing PCC.

Sebelum masuk lebih jauh, ada beberapa bagian dari Mangle, yaitu.

- 1. Chain Input digunakan untuk menandai trafik yang masuk menuju ke router mikrotik dan hanya bisa memilih In. Interface saja.
- 2. Chain Output digunakan untuk menandai trafik yang keluar melalui router mikrotik dan hanya bisa memilih Out. Interface saja.
- 3. Chain Forward digunakan untuk menandai trafik yang keluar masuk melalui router dan dapat memilih In dan Out Interface.
- 4. Chain Prerouting digunakan untuk menandai trafik yang masuk menuju dan melalui router (trafik download). Chain ini hanya bisa memilih Out. Interface saja.
- 5. Chain Postrouting digunakan untuk menandai trafik yang keluar dan melalui router (trafik upload) dan hanya bisa memilih In. Interface saja. Sedangkan untuk menandai paket (Mark) yang datang terdapat pada baris *Action*,

ada beberapa jenis penandaan yang digunakan, yaitu.

- 1. Packet Mark (Penandaan Paket)
- 2. Connection Mark (Penandaan Koneksi)
- 3. Routing Mark (Penandaan Routing)

Dalam penelitian ini, metode load balancing yang digunakan adalah PCC. Prinsip dari metode tersebut, *bandwidth* tidak berarti dijumlahkan, dengan kata lain prinsipnya adalah bukan 1+1=2, tetapi 1+1=1+1.

Dalam menguji konfigurasi penanganan kegagalan atau failover, keadaan ISP yang menyala dapat diketahui menggunakan cara Trace Route. Cara ini digunakan untuk mengetahui seberapa cepat atau lama perpindahan koneksi ISP yang mati menuju koneksi ISP yang menyala yang berfungsi sebagai backup. Caranya sama dengan pengujian Failover. Pengujian dilakukan dengan mengarahkan ping ke IP atau situs yang diinginkan. Maka, Tabel Trace Route akan menunjukkan jalur mana saja yang dilalui untuk mencapai alamat situs yang dituju. Dengan begitu, akan terlihat perpindahannya ketika Failover dijalankan. Disimulasikan, tujuan ping adalah situs kaskus.us.

| RR.          |                                                | RouterPusat [Running] J Uracle VM VirtualBox |           |                |                |             | $ -$     |
|--------------|------------------------------------------------|----------------------------------------------|-----------|----------------|----------------|-------------|----------|
| 市長           | Machine View Input Device, Help                |                                              |           |                |                |             |          |
| ш            | ADU<br>192.160.2.0724                          | 192.160.2.1                                  |           | <b>Ethert</b>  |                | н           |          |
|              | min⊍Mikrofiki > tool traceroute <b>kask.us</b> |                                              |           |                |                |             |          |
| H            | ADURESS                                        |                                              | TA22 SEW1 | LAST           | AUG            | U.XH T      | ANRI 1   |
| $\mathbf{I}$ | 21.21.10.1                                     | Uz.                                          | U         | U. ENS         | U.4            | U.U         | U.O      |
| N.           | 192.168.99.1                                   | Uz.                                          | U         | 1.0MS          | Z.Z            | 1.4         | 4.1      |
| Ľ            |                                                | 1HU <sub>2</sub>                             |           | U tingout      |                |             |          |
| g            |                                                | 1HU <sub>2</sub>                             |           | U tingout      |                |             |          |
| Ы            |                                                | 1HU <sub>2</sub>                             |           | U tingout      |                |             |          |
| Ь            | 61.99.9.121                                    | Uz.                                          |           | U ZG1.GWS      | 174.7          | <b>LU</b>   | 429.5    |
|              | 108.248.191.96                                 | Uz.                                          |           | U 11'J.4MS     | U <sup>+</sup> | LZ.U        | ינו      |
| Ш            | 108.248.191.95                                 | Uz.                                          | U         | <b>UZNS</b>    | 189.2          | LU. 7       | 285.4    |
| IJ           | 108.248.209.126                                | Uz.                                          | U         | 130.ZWS        | 174.2          | BU.Z        | 451.4    |
|              | 108.248.209.00                                 |                                              |           |                |                |             |          |
|              | 108.248.209.110                                |                                              |           |                |                |             |          |
|              | 108.248.209.29                                 |                                              |           |                |                |             |          |
| 1 H          | 108.248.120.198                                | Uz.                                          | U         | U4.GMS         | 110.2          | <b>LU.U</b> | $11 + 7$ |
| 11           | 52.93.0.149                                    | U×                                           | U         | 191WS          | 139.7          | 91.0        | 246.9    |
| 12           | 52.93.0.155                                    | Uz.                                          |           | 7, 214, 105    | 191.4          | <b>LU.0</b> | U.UBU    |
| ш            | 52.91.10.115                                   | Uz.                                          | ν         | <b>L'J.UNS</b> | 91.2           | <b>LU.U</b> | 127.0    |
| 19           | 52.93.11.179                                   | Uz.                                          | v.        | 186.UNS        | 94             | UU.U        | 120.5    |
| 15           |                                                | 1HU <sub>*</sub>                             |           | 7 tingout      |                |             |          |
| 1L           |                                                | 1HU <sub>2</sub>                             |           | 7 tingout      |                |             |          |
| 17           |                                                | 1HU <sub>2</sub>                             |           | 7 tingout      |                |             |          |
| 111          | 54.230.159.66                                  | Uz.                                          | V.        | LZ.UNS         | 172.2          | <b>LZ.9</b> | 524.2    |
|              | IQ quitil dumpiC-z pausel                      |                                              |           |                |                |             |          |
|              |                                                |                                              |           |                | 医心凹胸切开 医阿贝格氏病  |             |          |

Gambar 4 Pengujian Failover menggunakan Traceroute

Disimulasikan *tracerouting* menuju website kask.us melewati IP 21.21.10.1, IP tersebut merupakan IP dari Router MT1 dan merupakan gateway default.

|                                            | A BOOT TO A LINE OF THE CONTRACTOR OF THE CONTRACTOR |     |               |             |                 |                        |
|--------------------------------------------|------------------------------------------------------|-----|---------------|-------------|-----------------|------------------------|
| adminMdlkrnTikl 9 that transporter instust |                                                      |     |               |             |                 |                        |
| numerations in                             | .III: : ` .HT                                        |     | $-10.5$       | $\sim$      | FMIT.           | 41111 <del>1</del> ÷ 1 |
| 1 21.71.10.1                               | 2.6x                                                 | 사람  | 8. Sept       | 0.3         | N.A             | 8 G                    |
| 31.31.15.1                                 |                                                      |     |               |             |                 |                        |
| 200.100.43.1                               | 2.58                                                 |     | ID 3.JAS      | $1.7 -$     | 1.4             | 4.1                    |
|                                            | i Silim                                              |     | 原因 化混合物加速化    |             |                 |                        |
|                                            | しとけば                                                 |     | 32 tlanent    |             |                 |                        |
|                                            | 1888                                                 |     | SB Leepugi    |             |                 |                        |
| 61.94.4.821                                | 5.34                                                 | 36  | $0.3$ . Sects | 159.3       | 56.7            | 557.7                  |
| 186.390.131.66                             | 7,7%                                                 |     | 20 94.785     | 189.8       | 61.3            | 366.Z                  |
| 3月期,我看得,日子上,就是                             | 5.78                                                 | e m | D.Z. Grau     | 175.99      | 63.7            | 45.01.64               |
| 7886、约409、汉光楼,7006                         | $\pi$ . Map                                          |     | 38 778.5mm    | 1. ANGL. 11 | 61.71           | <b>SIMBAN</b>          |
| 3200 3100 3200 3200                        |                                                      |     |               |             |                 |                        |
| 1340.240.2014.118                          |                                                      |     |               |             |                 |                        |
| 186.790.224.29                             |                                                      |     |               |             |                 |                        |
| 500,360,830,500                            | 5.3%                                                 |     | 38 74.166     | 117.1       | 65.5            | 396.0                  |
| 57.55.91.199                               | 51. MK                                               | MМ  | $H = 100$     | 1275.77     | 0.3.7.          | 又相反。"罗                 |
| 522.93.01.055                              | <b>S.MK</b>                                          | 38  | 83. 百姓        | 155.5       | 03.8            | 538.22                 |
| 52.95.10.115                               | 5.3%                                                 |     | 58 235 2w     | $3.27 - 6$  | 51.7            | 266.4                  |
| 52.93.11.173                               | 5.3%                                                 | 38  | 78. Ser       | 121.6       | - 85            | 308.2                  |
|                                            | 1837                                                 |     | CO VINSIONS   |             |                 |                        |
| æ                                          | 上同質素                                                 |     | 原子 化混凝固结合物    |             |                 |                        |
|                                            | 计同时间                                                 |     | 万字 化自由内部化     |             |                 |                        |
| 54.258.155.66                              | 2.72                                                 |     | 37 195.4ee    | $2.23 - 8$  | <b>b</b> . 1. 5 | 524.2                  |
| 10 quit il descrit-a council               |                                                      |     |               |             |                 |                        |

Gambar 5 Proses Failover menggunakan Traceroute

pada saat melakukan perpindahan, dibutuhkan waktu yang bervariasi, tergantung seberapa besar beban yang harus menyala dalam waktu yang bersamaan. IP gateway Router MT2 (31.31.15.1) berada di bawah IP Router MT1. Hal tersebut menunjukkan bahwa perpindahan telah sukses dilakukan pada saat koneksi salah satunya mengalami down/mati.

| : 夜                          | RouterFusct [Rusnate] - Cracle VM Virols Bax.                                                                                                    |  |                             |               | $-10.550$    |
|------------------------------|----------------------------------------------------------------------------------------------------|--|-----------------------------|---------------|--------------|
|                              | <b>MARINE AND A REPORT OF A REPORT OF A REPORT OF A REPORT OF A REPORT OF A REPORT OF A REPORT OF A REPORT OF A REPORT OF A REPORT OF A REPORT OF A REPORT OF A REPORT OF A REPORT OF A REPORT OF A REPORT OF A REPORT OF A REPO</b> |  |                             |               |              |
|                              | FadeinWhilerolike > tool transmerts knat.se                                                                                                    |  |                             |               |              |
| .                            |                                                                                                    |  | $1.23.31$ $1.33.1$          | <b>MULLER</b> | <b>HIII:</b> |
| 3 23.81.00.0<br>  91.81.05.0 |                                                                                                    |  | $2.62 \pm 36 = 8.244 = 9.3$ |               | 52 85        |
|                              |                                                                                                    |  |                             |               |              |

Gambar 6 Perpindahan Failover Sukses

Saat berpindah, pada tampilan router mikrotik menunjukkan bahwa IP yang menjadi backup ditempatkan di sebelah bawah IP utama, sedangkan progress jaringan tetap tampil di sebelah bawah IP Router MT1 sehingga seolah-olah tidak terjadi failover.

Load Balancing merupakan cara yang digunakan untuk menstabilkan koneksi jaringan internet. Ketika konfigurasi sudah dilakukan, maka hal selanjutnya adalah menjalankan dan mengetahui proses load balancing itu sendiri. Dalam penelitian ini, ditunjukkan dua buah router yang terdapat dalam sebuah jaringan dan router tersebut berasal dari ISP. Setelah itu, dua buah koneksi router tersebut dihubungkan dan digabungkan ke sebuah router yang di dalamnya sudah dilakukan konfigurasi load balancing.

Dalam sebuah router, terdapat persentase penggunaan CPU dan Memori dari router tersebut. Hal tersebut dapat dilihat dalam sistem diagnostic sebuah router. Dalam pengambilan data penggunaan memori dan prosesor router, router yang digunakan merupakan router yang menjadi inti dalam koneksi jaringan internet. Sehingga pengujian dilakukan berdasarkan hari, bukan lokasi kampus.

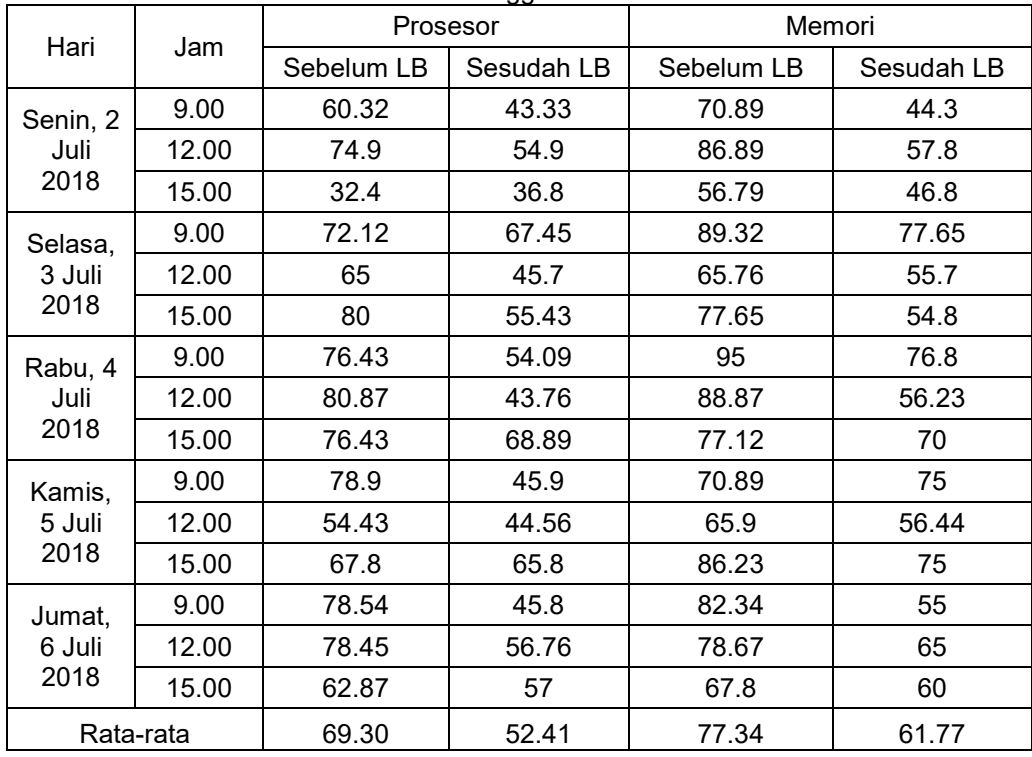

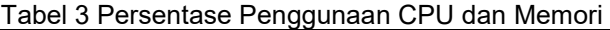

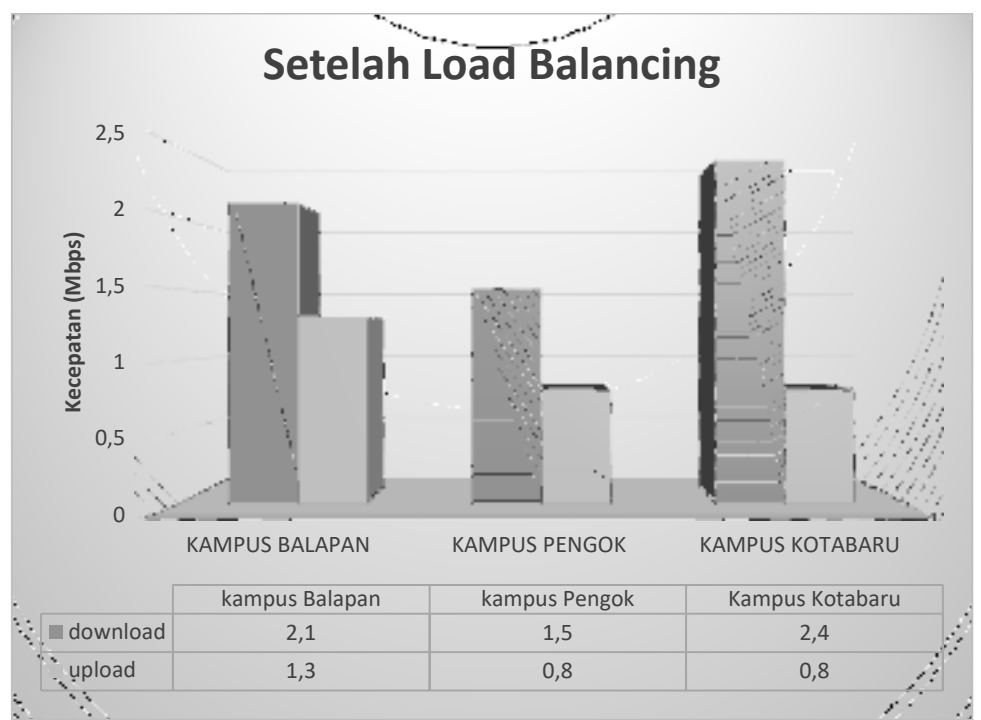

Gambar 7 Grafik Kecepatan Akses Setelah Load Balancing

Grafik hasil kecepatan dari pengujian yang dilakukan pada jaringan internet dari masingmasing lokasi yang berbeda, yaitu Kampus Balapan, Kampus Pengok dan Kampus Kotabaru.

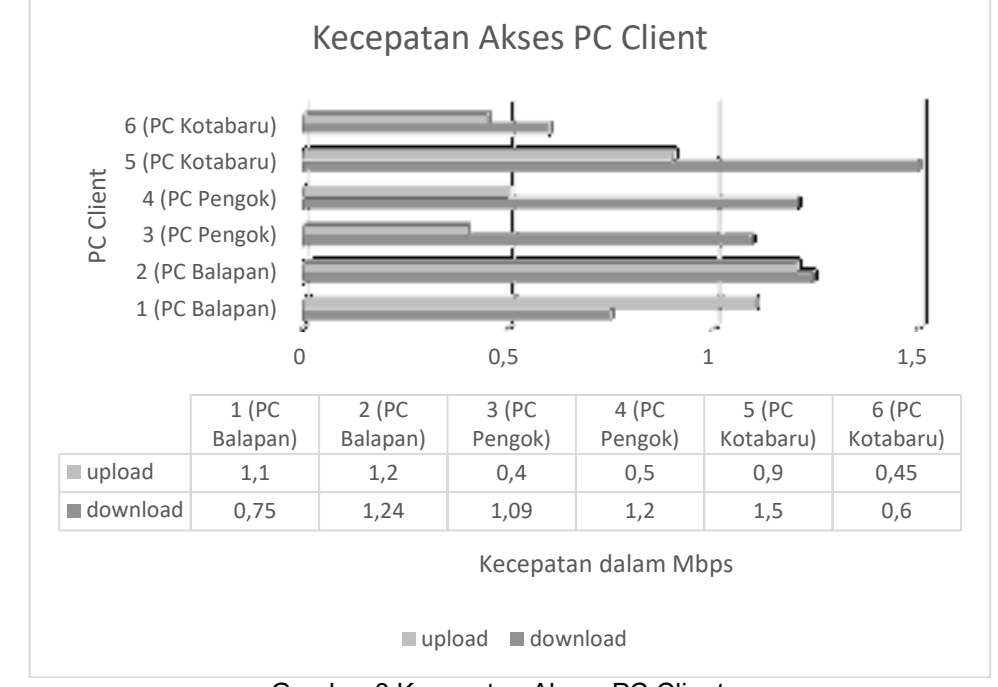

Gambar 8 Kecepatan Akses PC Client

Ukuran kecepatan yang ditampilkan dari hasil pengujian memang sangat bervariasi. Terutama pada bagian upload yang jika disandingkan dengan download sangat berbeda. Hal itu dikarenakan *bandwidth* download atau unduh yang masih diutamakan daripada

kebutuhan upload. Sehingga pengaturan pembagian porsi *bandwidth* diperbanyak pada download.

Analisa data uji traffic hanya dilakukan pada hari senin dan selasa. Sehingga dapat dibuat perbandingan, seberapa pengaruh lalu lintas jaringan terhadap kinerja dan penggunaan memori dan prosesor router.

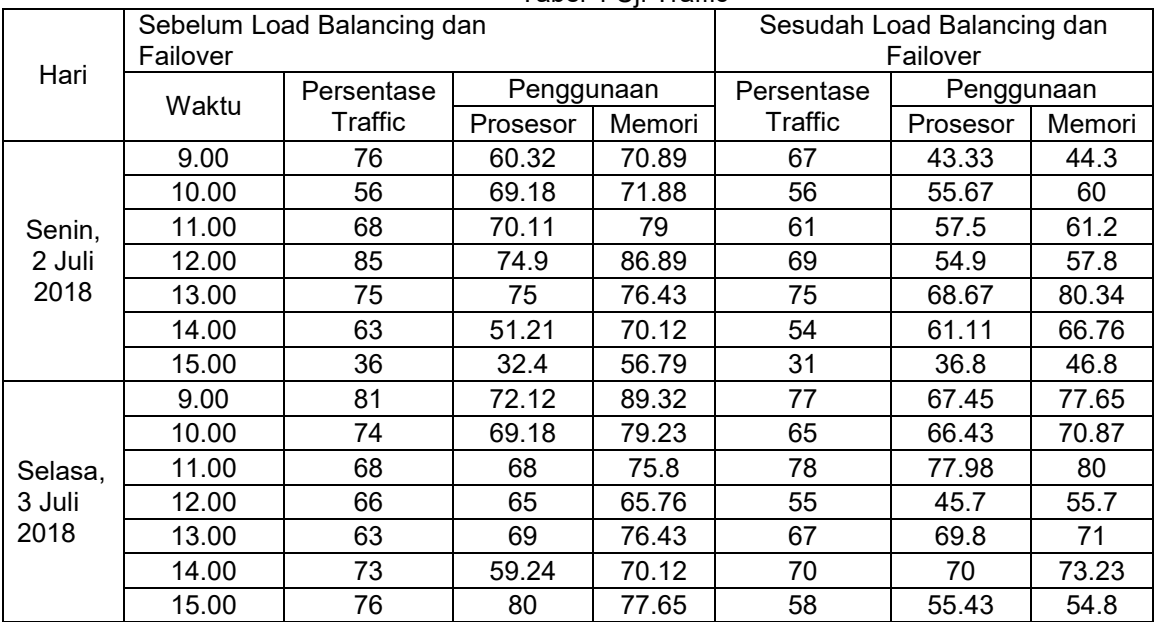

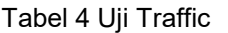

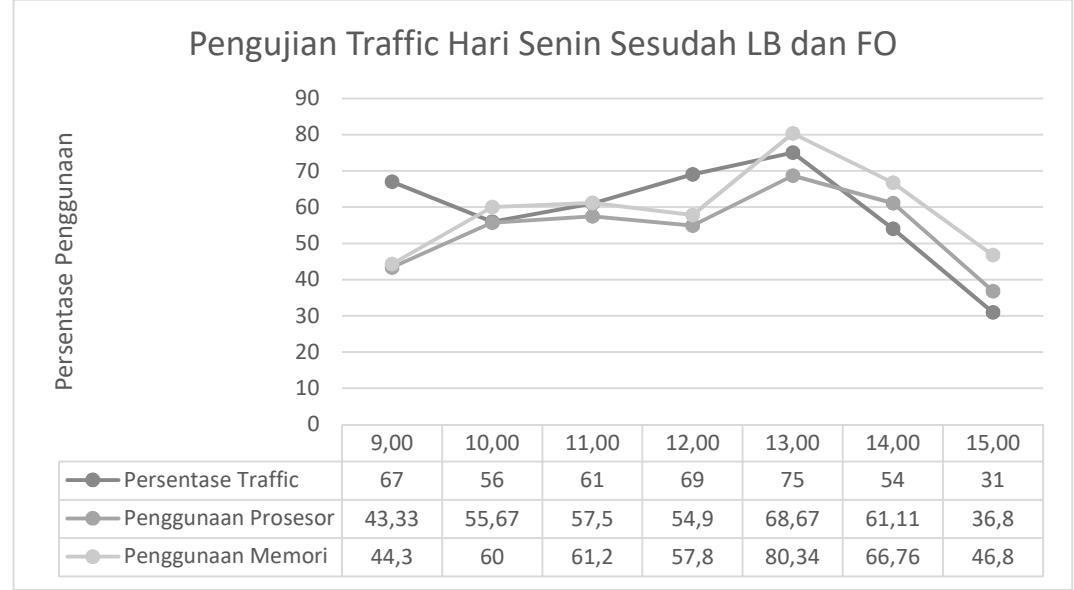

Gambar 9 Pengaruh Traffic Terhadap Penggunaan Router Hari Senin

Persentase traffic pada saat pengamatan setelah dilakukan Load Balance dan Failover pada hari senin, jumlah persentase traffic tertinggi bergeser ke pukul 13.00 sebesar 75%. Karena persentase traffic meninggi, secara otomatis penggunaan memori dan prosesor ikut membesar, tidak berbeda dengan hari senin pada saat sebelum dilakukan Load Balance dan Failover.

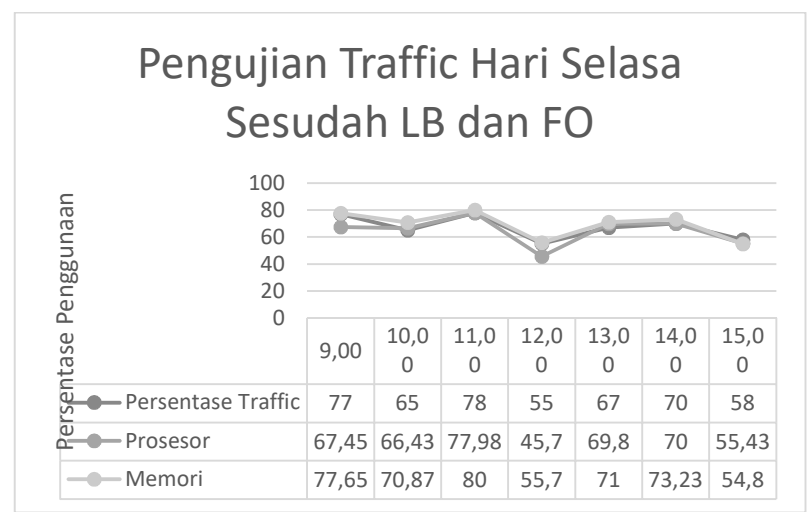

Gambar 10 Pengaruh Traffic Terhadap Penggunaan Router Hari Selasa

Pengujian juga dilakukan pada hari selasa, jika ditampilkan dengan menggunakan grafik, terlihat bahwa penggunaan router sangat berbeda dengan hari senin yang cenderung stabil di setiap jamnya. Gambar 10 menunjukkan penurunan drastis pada pukul 12.00 dengan jumlah persentase traffic sebesar 55%.

### **KESIMPULAN**

- 1. Penanganan kegagalan (*failover*) sudah bisa diaplikasikan. Koneksi dapat berpindah dengan segera menuju koneksi backup, ketika koneksi utama mengalami gangguan.
- 2. Kinerja router dalam kondisi baik secara keseluruhan pada saat sebelum dan sesudah penerapan Load Balancing dan Failover.
- 3. Angka jumlah pengguna tidak selalu menjadi patokan ketika penelitian berlangsung. Seringkali, jumlah pengguna yang sedikit dengan aktifitas jaringan yang besar akan berpeluang membuat router mengalami peningkatan penggunaan memori dan prosesor yang drastis.

# **DAFTAR PUSTAKA**

- Arianto, E. (2014). *Implementasi Load Balancing Dua Line ISP Menggunakan Mikrotik RouterOS.* Yogyakrta: IST AKPRIND.
- Erlangga, G. (2011). *Menjaga Keseterdiaan Koneksi Internet Dengan Metode Failover.* Jakarta: Universitas Gunadarma.
- Rijayana, I. (2005). Retrieved from Neliti.com:

https://media.neliti.com/media/publications/111799-ID-teknologi-load-balancinguntuk-mengatasi.pdf

- Satria, W., & Mardianto, T. (2016). Analisis Perbandingan Kinerja Redundant Link Pada Core Layer Menggunakan Virtual Router Redundancy Protocol (VRRP) dan Load Balancing. *Jurnal Teknik Informatika STMIK PalComTech*.
- Zamzami, N. F. (2013). Implementaasi Load Balancing dan Failover Menggunakan Mikrotik RouterOS Berdasarkan Multihomed Gateway Pada Warung Internet "DIGA".